# Centre for University Teaching and Learning

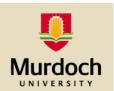

# Making the most of online resources @ Murdoch

#### 1. Access an online unit

When you receive your Murdoch student identity (MAIS) log in information (and you set your MAIS password), open a browser and go to http://our.murdoch.edu.au/Students/ Log in to MyUnits and access your online unit.

#### 2. Review the Unit Information and Learning Guide

When you first access your online unit, look for: **the learning outcomes** for the unit. These outcomes are what your unit coordinator expects you to achieve by the end of the semester. Then look for the Assignments; what you do in your assignments links to the learning outcomes. Use the Study Schedule to help with backward planning your time so that you give yourself enough time to complete your assignments.

#### 3. Access unit lectures

You can listen to or watch recordings of your unit's lectures using the Lecture Capture System (LCS). If lectures have been recorded for your unit the recordings may be accessible from your MyUnits page. Alternatively check for a link to Echo or links to specific recordings in your online unit.

#### 9. Don't stay stuck, ask for help

Contact IT Service Desk - 08 9360 2000 or itservicedesk@murdoch.edu.au if you have problems with any of the online resources.

Helpful information is at <a href="http://goto.murdoch.edu.au/LMSSupportStudents">http://goto.murdoch.edu.au/LMSSupportStudents</a>

#### 5. Communicate with others in the unit

If you have a question about your unit, for example the unit's requirements, the unit's assessments or the material being studied, post your question in the online discussion forum. The Unit Coordinator, a tutor or another student may respond. The only silly question is the one that is not asked.

#### 6. Access online readings

Most of your readings for your unit will be available on the LMS site, through a link. Make sure you give yourself time in your week to get through your readings.

## 7. Use the referencing help tool – Urkund

Use Murdoch's referencing help tool called Urkund to submit your assignment file and receive a report showing the extent to which you have used the words of others (attributed or not). Remember, if you use 4 words or more in a row from any source than it should be written as a direct quotation and placed within "...".

## 8. Log in regularly

Log in to your online units regularly to make sure that you aware of any announcements, topical discussions or due dates for submissions to Turnitin or the assignment tool.